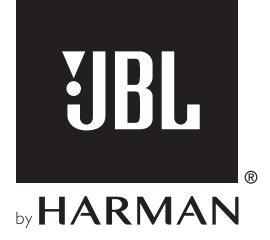

# **PARTYBOX** 1000

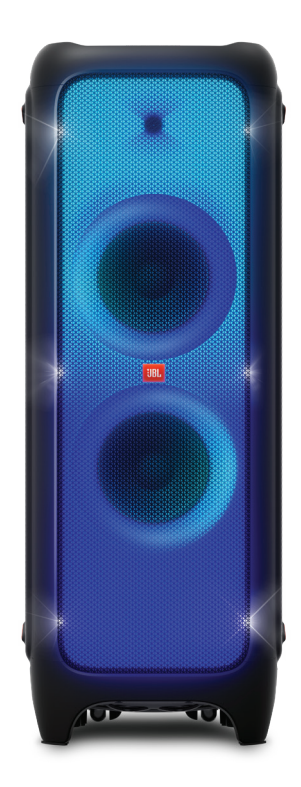

# Quick Start Guide

# What's in the box

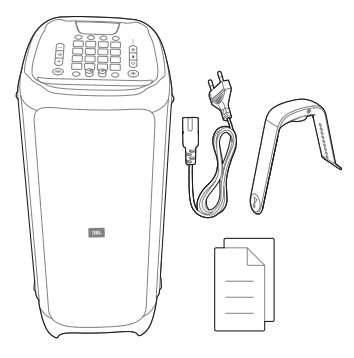

## Note:

– For more information, please download the owner's manual from www.jbl.com

# **Overview**

# 2.1 Top panel

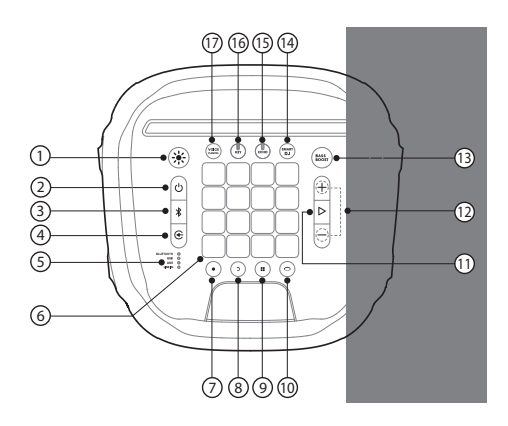

- 1)
	- Press to switch light show patterns.
	- Press and hold for 2 seconds to turn the strobe light on or off.
- 2) ( $^{\prime}$ )
	- Power on/off.
- 3) - ж
	- Press to enter Bluetooth pairing mode.
	- Press and hold for 20 seconds to disconnect and pair with a new device.

# 4)

Press repeatedly to select a music source (Bluetooth / USB / AUX / LINE IN).

#### 0<br>0 av<br>0 xx<br>0 xxx 5)

LED indicators to show the current music source.

#### 6) 鼺

- DJ control keys.
- 7)
	- Press to record a new track. Up to 8 tracks can be recorded.

#### 8) ๖

- Press to delete the last recorded track.
- Press and hold for 5 seconds to delete all recorded tracks.

#### 9) 22

Press repeatedly to select a sound effect (Drums / Keyboard / Piano / DJ / Customized).

# $10)$   $\circ$

• Press to enter color control mode to toggle between different light colors of your PartyBox front panel and wristband.

# $11)$   $\triangleright$

- Press once to play or pause the music.
- Press twice to play the next track.
- Press three times to play the previous track.

# $12$ )  $-1$  +

- Press to decrease or increase the volume level.
- Press both simultaneously to mute the audio output.

# 13) BASS<br>BOOST

• Press repeatedly to switch between sound boost level 1 and level 2 or turn off.

# 14) SMART

- **DJ** 
	- Press to turn the Smart DJ on or off.

## 15)  $ECHO<sup>*</sup>$

• Rotate to adjust echo volume.

## 16) KEY\*

• Rotate to adjust the key level.

# $17)$  VOICE<sup>2</sup>

- - Press to cancel or restore the human voice.
- \* Plug in a mic to activate Karaoke mode.

# 2.2 DJ pad

# Color control

Press  $\bigcirc$  to enter color control mode, then press any DJ control key to select color for the light of both PartyBox and wristband nearby. The color will stay for 5 seconds. To keep the color constant, press and hold the DJ control keys.

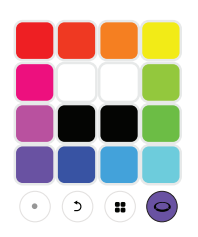

# Sound effects

Press **extended** a sound effect (Drums / Piano / Keyboard / DJ / Customized).

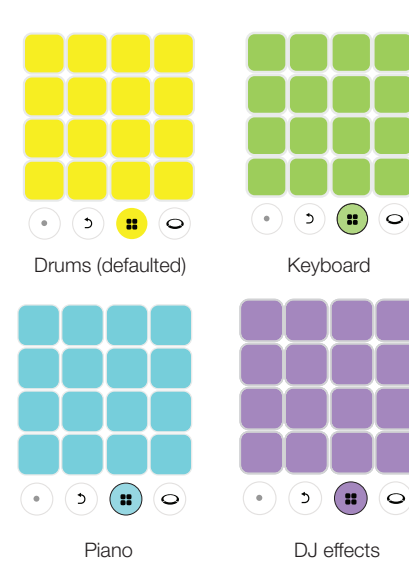

# Customized effects

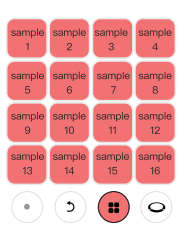

- 1) Press **R** repeatedly to select customized effects.
- 2) The sound samples stored in the USB will be loaded. During the loading, all keys will breathe in red by turns.

## Note:

• Support MP3 format only

# Record and delete

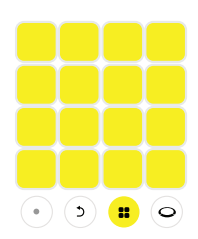

- 1) Press  $\bullet$  to start recording, when a control key is pressed, the white LED will light on. The harder you press the keys, the louder sound will play. After recording for 30 seconds, the recording will automatically stop, or press  $\bullet$  again to complete the recording.
- 2) Press  $\bullet$  to record a new track. The newly recorded track will overlap play in a loop with previously recorded tracks. Later recorded tracks will be shorter or equal to the first track.
- 3) Press  $\bigcirc$  to delete the last recorded track. To delete all recorded tracks, press and hold for 2 seconds.

# EN

# **Obsah je uzamčen**

**Dokončete, prosím, proces objednávky.**

**Následně budete mít přístup k celému dokumentu.**

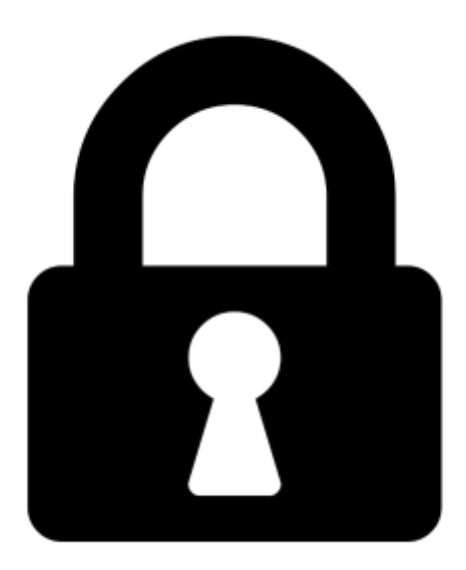

**Proč je dokument uzamčen? Nahněvat Vás rozhodně nechceme. Jsou k tomu dva hlavní důvody:**

1) Vytvořit a udržovat obsáhlou databázi návodů stojí nejen spoustu úsilí a času, ale i finanční prostředky. Dělali byste to Vy zadarmo? Ne\*. Zakoupením této služby obdržíte úplný návod a podpoříte provoz a rozvoj našich stránek. Třeba se Vám to bude ještě někdy hodit.

*\*) Možná zpočátku ano. Ale vězte, že dotovat to dlouhodobě nelze. A rozhodně na tom nezbohatneme.*

2) Pak jsou tady "roboti", kteří se přiživují na naší práci a "vysávají" výsledky našeho úsilí pro svůj prospěch. Tímto krokem se jim to snažíme překazit.

A pokud nemáte zájem, respektujeme to. Urgujte svého prodejce. A když neuspějete, rádi Vás uvidíme!